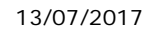

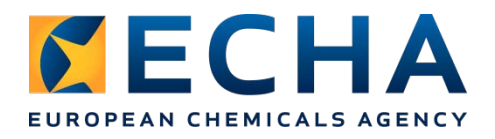

# **Release notes Chesar 3.2**

# (updated version of 13/07/2017)

## **Contents**

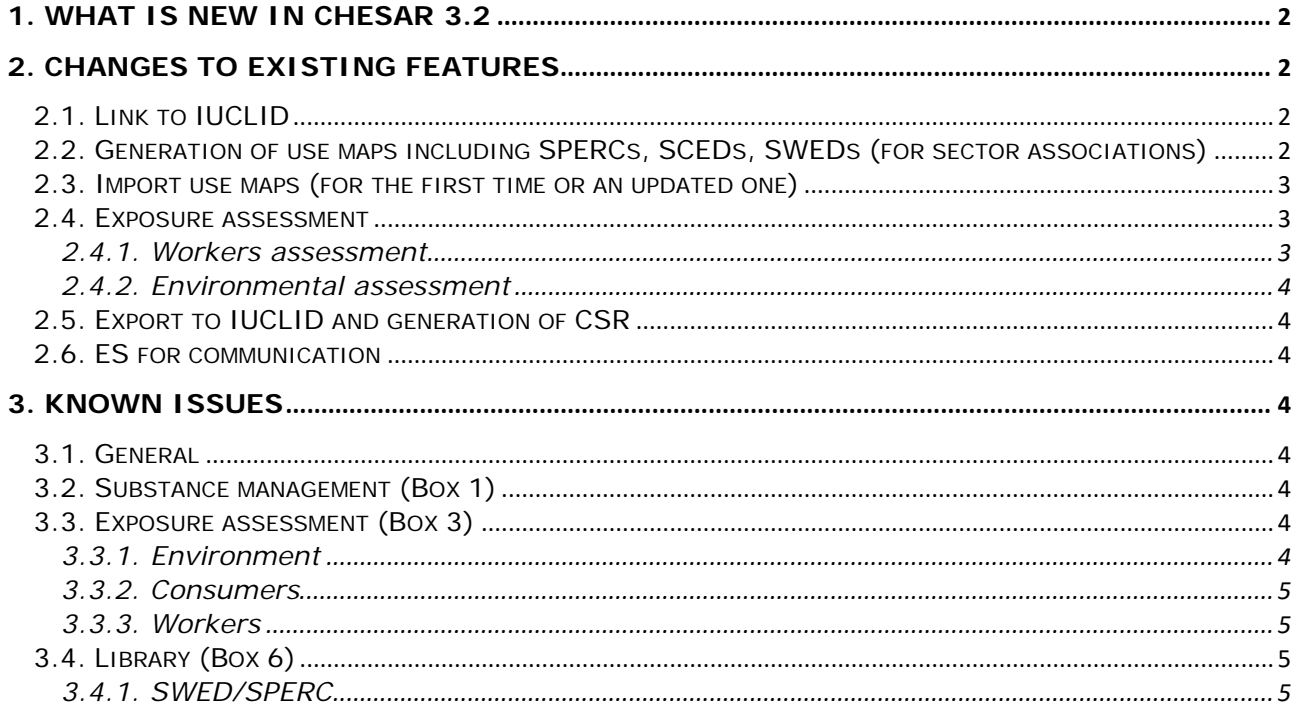

## <span id="page-1-0"></span>**1. What is new in Chesar 3.2**

**Editability of substance properties**. The assessor can now change the values of the substance properties (initially imported from IUCLID) in Box 1, for carrying out his assessment. This functionality is nevertheless to be used with care:

- Before exporting the uses to IUCLID or generating a full CSR, synchronisation with IUCLID data should be done.
- In case the value of the Koc (or Kow from which the Koc is estimated) is modified, if the PNEC for soil or sediment is derived using the equilibrium partitioning method, then the assessment will not be consistent.

**Editable CSR preview**. In Box 4, there is a preview of the sections 9 and 10 of the CSR. The majority of the text fields can be edited directly there. The information will be saved in the Chesar database.

**Generation of ES for communication** (called **SDS ES** in Chesar). Functionalities have been implemented to support the generation of ES in any EU language:

- It is possible to upload in the Chesar library (box 6) translations of the ESCom phrases catalogue
- When generating the ES for communication (rtf format) it is possible to select a language for it. If no translations are available for the standard phrases (or free text) used, then the content of the SDS ES will remain in English.

## <span id="page-1-1"></span>**2. Changes to existing features**

A few warning messages have been modified for clarification. Also the help text has been updated when felt useful.

### <span id="page-1-2"></span>**2.1. Link to IUCLID**

In Chesar 3.1 the password for connecting to IUCLID was saved in Chesar database. In order to enable connection with IUCLID cloud, the password is no longer saved in Chesar 3.2. The assessor has to re-enter his password to access his IUCLID account (i.e. when importing a substance from IUCLID to Chesar or exporting uses from Chesar to IUCLID). There is one exception to this: in case of a Chesar Desktop version connecting to a IUCLID Desktop version, if the assessor has not changed the default user name (SuperUser) and password (root), there will be no need to re-enter the password and the connection will be automatic.

### <span id="page-1-3"></span>**2.2. Generation of use maps including SPERCs, SCEDs, SWEDs (for sector associations)**

In order to generate a use map you now need to have the "use map developer" role assigned in Box 7. A use map needs to be generated from Box 1 (see the use map management tab only visible to use map developers). In particular when creating a use map, only the fields corresponding to the template will be visible in Box 2. A new field *Additional information from use map* has been added in Box 2 for each use to cover the "optional information" in use maps. You cannot report such information in the *Internal remarks* field as previously advised.

A new field Advice to assessor has been created at use map level so that sectors can provide specific information on their use map.

It is possible for use map developers to import a use map created in Chesar 3.1 in Chesar 3.2 in order to re-generate it in a Chesar 3.2 format. Nevertheless, note the following:

• If specific phrases had been assigned in Box 5 for some conditions of use being part of a SWED or a SPERC, we advise to use the Chesar 3.2 functionality to include them in the relevant SWED or SPERC. This way the change will be effective each time the SWED or SPERC is used.

• If a SWED contained an LEV effectiveness different than the TRA one, then such effectiveness is overwritten by the TRA effectiveness in the user interface and in the ES for communication after import from 3.1. Therefore you should deselect the SWED and select it again in Box 3 so that the SWED specific LEV effectiveness is shown.

When creating a SPERC, a SCED or a SWED in Box 6, there are now two fields in Chesar to document the versions of SPERCs, SCEDs, SWEDs:

- One called "modification date" which should correspond to the date decided by the sector corresponding to a published version
- One called "Chesar version" which is only used internally in Chesar to facilitate update of those elements by sectors.

It is now possible to assign a specific standard phrase to a condition of use being part of a SPERC or a SWED directly when creating it in Box 6. More information on how to generate a use map can be found in the specific manual for sector associations that can be found in [https://chesar.echa.europa.eu/support/manuals-tutorials.](https://chesar.echa.europa.eu/support/manuals-tutorials) Note also that the help text has been amended to account for specific help related to use maps (developers or users) when relevant.

#### <span id="page-2-0"></span>**2.3. Import use maps (for the first time or an updated one)**

Only use maps generated in Chesar 3.2 can be used in Chesar 3.2.

It is now possible to "update a use map". In such case, Chesar compares the previously imported use map and the currently imported use map and shows the differences to the assessor. Only those uses or contributing scenarios which have been added or modified are reimported.

#### <span id="page-2-1"></span>**2.4. Exposure assessment**

The checkboxes for flagging that a use takes place in a rigorously contained system with strict control for manual interventions and/or with minimisation of release to the environment have been moved. They can now be accessed in Box 3 while selecting the use, and not in each contributing scenario anymore.

When selecting a SPERC, a SWED or a SCED in Box 3, it is now possible to see more information with regard to the characteristics of the SPERC/SCED/SWED. This information may be useful for assessors to check that the SPERC/SWED/SCEDs are relevant for their substance.

#### <span id="page-2-2"></span>**2.4.1. Workers assessment**

It is now possible to provide conditions of use in a contributing scenario that are not compatible with the ECETOC TRA input (either directly or via a SWED). For example, it is now possible to set the "Occupational Health and safety management system" to basic and have "Chemically resistant gloves conforming to EN374 with specific activity training) and (other) appropriate dermal protection", or to set the effectiveness for the LEV to a value different than the one prescribed by the TRA. Nevertheless, in those cases the ECETOC TRA exposure data set will not provide exposure estimates. Case by case explanations are provided when pressing the button "Exposure estimates information".

In order to simplify the contributing scenario, the **Skin surface potentially exposed** is set as an internal parameter of the TRA as its value depends on the PROC. The condition of use has therefore been set to obsolete. If you had such condition of use in your assessment, it remains in your contributing scenario. You may decide to delete it, as it is not linked to the ECETOC TRA data set anymore. We strongly advise against changing its value as it may become inconsistent with the assumption made in the ECETOC TRA.

The conditions of use related to "closed process" which were automatically added for contributing activities characterised with PROC 1, 2 and 3 are not added anymore. It is up to the assessor to describe the closed process conditions.

#### <span id="page-3-0"></span>**2.4.2. Environmental assessment**

The value provided for the "Percentage of EU tonnage used at regional scale" is now taken into account for calculating the default local tonnage. Note that this calculation only takes place if the local tonnage is not provided. If a value is already provided and if you want to recalculate the default you should remove the value from the field.

#### <span id="page-3-1"></span>**2.5. Export to IUCLID and generation of CSR**

The CSR generated by Chesar has been updated.

#### <span id="page-3-2"></span>**2.6. ES for communication**

The options to generate the ES for communication in various formats can be more easily selected:

- Possibility to choose whether the ES subheadings are printed
- Possibility for a more compact format for workers contributing scenarios. When such "alternative template with common conditions of use per ES for workers" is selected the conditions related to "good practice" are now clearly separated.
- Possibility to have the section 3 in the ES for communication is now set when generating the ES and not in each ES.

It is now also possible to generate the ESComXML for a subset of Exposure scenarios.

### <span id="page-3-3"></span>**3. Known issues**

#### <span id="page-3-4"></span>**3.1. General**

Do not set your browser option so that it remembers your password. If you do so, in some cases, you may not be able to connect again as the encrypted password is then saved to your database.

With some browsers you may be confronted to an incorrect user interface. Delete the browser history to get it back to normal.

#### <span id="page-3-5"></span>**3.2. Substance management (Box 1)**

During synchronisation, the "explanation for hazard conclusion" is not updated in Chesar if this field was the only one updated for a given target group or route/type of effect in IUCLID.

#### <span id="page-3-6"></span>**3.3. Exposure assessment (Box 3)**

#### <span id="page-3-7"></span>**3.3.1. Environment**

When selecting "Site specific" for the Biological STP, if you change the site specific release percentages in a way that the sum of the percentages is exactly equal to 100% the values are not saved and the effectiveness of the STP is not recalculated. As a work around adapt your figure to have a sum equal to e.g. 100.001%. The same occurs when changing the biological STP settings in Box 1.

When adjusting the settings for the Biological STP in Box 1, the settings for the Standard STP are adjusted in Box 3. However, when you change from "Standard" to "Site specific" in an environmental contributing scenario, the starting figures shown there are the default EUSES settings instead of the adjusted specific settings entered in Box 1. It is especially important to pay attention to this if you are only setting the STP to "Site specific" to turn off the application of sludge to soil.

When you have switched from "Standard" to "Site specific" STP in an environmental contributing scenario and have adjusted the settings, in case you switch to "Standard" STP and then back to "Site specific" STP, Chesar will remember the figures you entered previously instead of reverting back to the default EUSES values. This is especially relevant when copying a CSA to a substance with different properties than the original substance. In this case, for

environmental contributing scenarios where you have set the Biological STP to "Site specific", Chesar will remember the percentages as entered for the original substance. For these contributing scenarios, the site specific releases will not be re-calculated based on the new substance properties. You need to manually adjust the releases according to the information provided in the "Fate in standard biological STP" tab in Box 1.

#### <span id="page-4-0"></span>**3.3.2. Consumers**

For TRA consumer assessment, when *Exposure level adjusted for short daily duration* is set to *yes* and *Exposure duration*\**Frequency of use over the day* is greater than 8h/day then there is no value in the *Exposure modifying factor*, and the TRA cannot calculate exposure estimates for inhalation. You should then include a modifying factor, if this applies, in order for the TRA to calculate the exposure estimates.

#### <span id="page-4-1"></span>**3.3.3. Workers**

When a SWED containing an effectiveness for the LEV different from the one foreseen in the TRA workers had been used in Chesar 3.1, in Chesar 3.2, the LEV effectiveness displayed in the contributing scenario is equal to the value of the ECETOC TRA. Nevertheless Chesar does not provide exposure estimates for ECETOC TRA and the explanation provided when pressing the *Information on exposure estimates* button relates to the LEV effectiveness. To refresh the display of the LEV you have to delete the SWED in Box 3 and assign it again. Remember to note down the information on the concentration in mixture if you had modified it. Also note that if you change the fact that the conditions of use are based on a SWED to a manual selection retaining the conditions of use, the TRA effectiveness will be saved for the LEV.

If a TRA exposure data set existed based on *Manual selection* of conditions of use, if a SWED is then selected, the existing TRA workers exposure dataset is deleted.

If the "Percentage (w/w) of substance in mixture/article" does not contain a value and a TRA workers exposure data set is added, then Chesar calculates the exposure as if the value was set to 100%.

### <span id="page-4-2"></span>**3.4. Library (Box 6)**

#### <span id="page-4-3"></span>**3.4.1. Conditions of use templates**

For the built-in "Adult/Child assumed" condition of use (qualitative grouped), it has been specified in the template that both values are relevant by default for the SDS ES. However, no default description has been specified for any of the values. As a result of this, when generating an exposure scenario for communication for a contributing scenario which includes this condition of use, you systematically receive a warning that the condition of use will not be printed as there is no description for SDS ES available. To avoid receiving this warning, you are advised to import in Box 6 an updated version of the "Adult/Child assumed" condition of use template, which can be found [here.](https://chesar.echa.europa.eu/documents/2326902/23240412/AdultChildCoU/3382cb82-60b3-75c4-7164-bcf50e8c53ff) When importing this condition of use template, make sure to select the "overwrite all existing" option in the pop-up dialogue to ensure that the information is correctly updated.

#### **3.4.2. SWED/SPERC**

If the selected SWEDs (SPERCs) are displayed on several pages of the search page, when creating a SWED (SPERC) report only those from the last selected page will be printed.

In Chesar 3.2, "Local fraction of tonnage for the use (widespread)" has been changed to "Local daily fraction of regional tonnage for the use (widespread)". However when generating a SPERC report for a SPERC for a widespread use the old name is printed in the SPERC report. Additionally, if "Local daily fraction of regional tonnage for the use (widespread)" has been set to the default value (i.e.  $5.5E^{-6}$ ) then 0 is printed in the SPERC report instead of  $5.5E^{-6}$